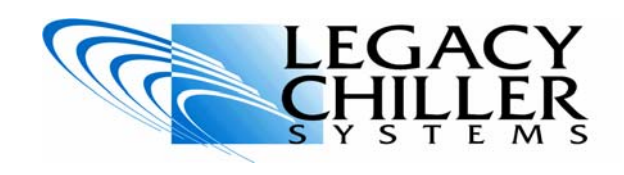

## **Technical Bulletin Phase Monitor Adjustment**

**Procedure outline**: In some cases, incoming power problems to your Legacy chiller system equipped with an ICM phase monitor may cause intermittent chiller shutdowns. In these cases, the following adjustments will help to slow the monitors reaction times to such power problem, reducing the potential for such shutdowns.

**Step 1**: THIS PROCESURE SHOUD ONLY BE PERFORMED BY A QUALIFIED TECHNICIAN. FAILURE TO DO SO CAN RESULT IN PERSONAL INJURY AND DAMAGE TO YOUR EQUIPMENT.

**Step 2**: **Locate the phase monitor**: Using a flat blade screw driver, carefully open the chiller control cabinet door. Once the door is open, locate the ICM "Three Phase Voltage Monitor" . **Figure 1 on the next page provides and image of the monitor** 

**Step 3**: **Calibrate for incoming voltage**: Using a digital volt meter, measure the incoming voltage to the monitor by putting one probe on "line 1" and the other on "line 2". Make a note of the reading. Take a second reading on terminals "line 1"and "line 3". Make a note of these readings. With these two readings calculate and average incoming voltage using your calculator. Average  $=$  (first reading  $+$ second readings) / 2. Once you have calculated the average incoming voltage, locate the "voltage adjust" adjustment knob on the monitor. Make sure that the arrow on the adjustment knob is pointing as close as possible to your average line voltage.

**Step 4**: **Reset mode:** Locate the three position "reset mode" switch. Make sure the switch is in the center of Auto/Auto position.

**Step 5**: **Fault interrogation:** Locate the "Fault interrogation" adjustment knob on the monitor. Set the arrow on the adjustment knob to "15".

**Step 6**: **Lockout time delay:** Locate the "Lockout time delay" adjustment knob on the monitor. Set the arrow on the adjustment knob to "4".

**Step 7**: **% voltage unbalance:** Locate the **"% voltage unbalance**" adjustment knob on the monitor. Set the arrow on the adjustment knob to "8%".

**Step 8**: Once steps one through seven have been completed, close and secure panel.

**Product documentation and specifications are subject to change at any time without notice. Any reproduction or modification to this document without prior written authorization from Legacy Chillers USA is strictly prohibited. As with any Mechanical equipment, service and installation should ONLY be performed by qualified service personnel that can safely perform unsupervised work on such equipment. This service bulletin has been provided as a courtesy to our customer only and does not provide any warranty, expressed or implied over and above what is stated in the original purchase confirmation. Persons performing the tasks indicated should NOT proceed unless they are properly field trained as to how to perform these tasks.** 

### *Need assistance?* **Legacy Chiller Systems, Inc. Phone 1-877-988-5464 Fax 240-214-8303 Email: Support@Legacychillers.com**

#### **Tools and materials you will need:**

- 1. Flat blade screw driver
- 2. Digital voltage meter.
- 3. Hand held calculator

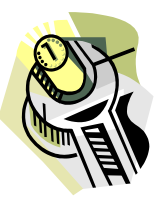

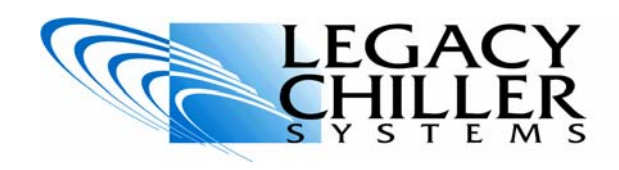

# **Technical Bulletin Phase Monitor Adjustment**

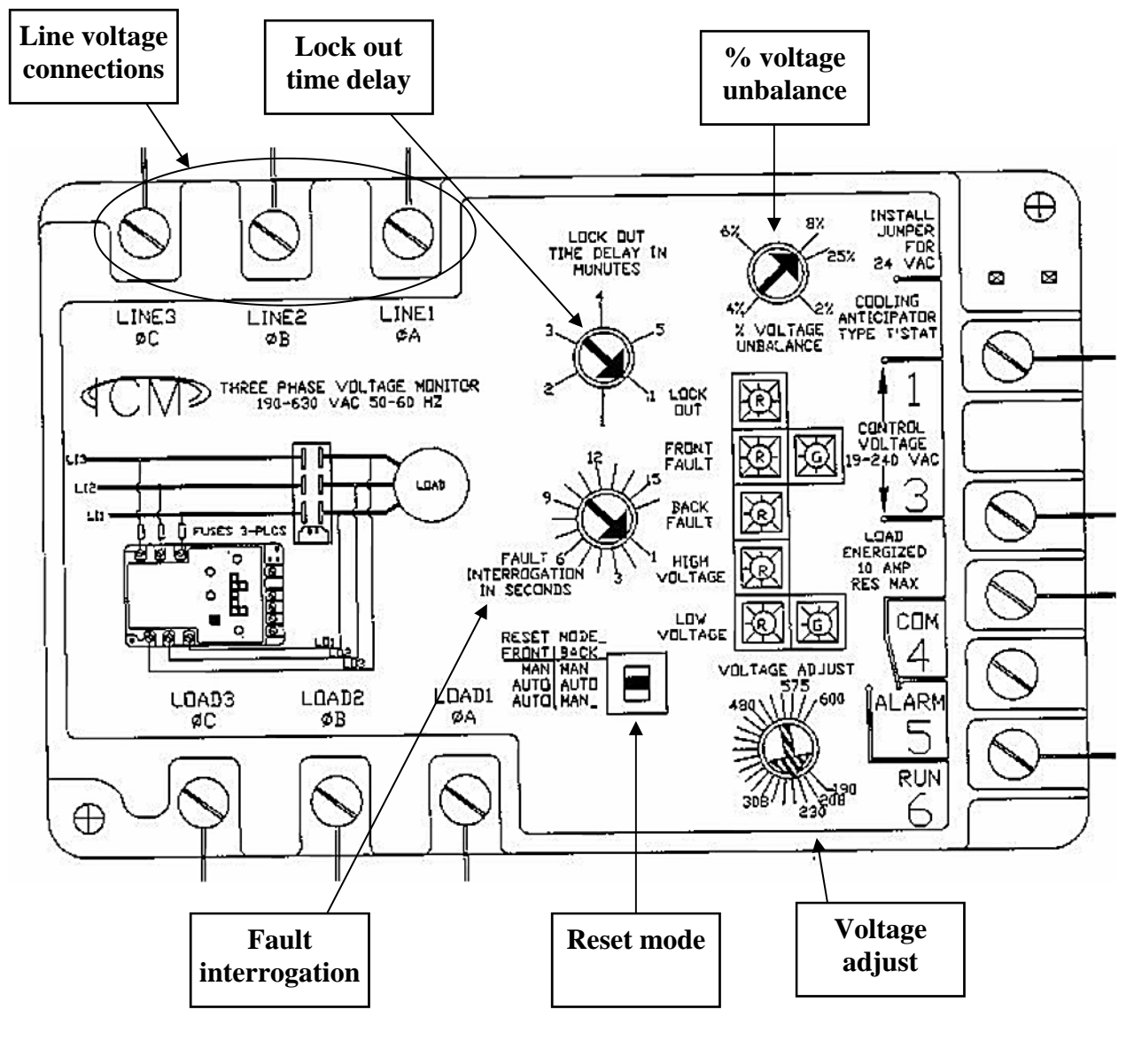

**FIGURE** 1

**Product documentation and specifications are subject to change at any time without notice. Any reproduction or modification to this document without prior written authorization from Legacy Chillers USA is strictly prohibited. As with any Mechanical equipment, service and installation should ONLY be performed by qualified service personnel that can safely perform unsupervised work on such equipment. This service bulletin has been provided as a courtesy to our customer only and does not provide any warranty, expressed or implied over and above what is stated in the original purchase confirmation. Persons performing the tasks indicated should NOT proceed unless they are properly field trained as to how to perform these tasks.** 

### *Need assistance?* **Legacy Chiller Systems, Inc. Phone 1-877-988-5464 Fax 240-214-8303 Email: Support@Legacychillers.com**